<span id="page-0-0"></span> $\Omega$ 

## Scientific Computing Resources and Current Fair Usage

Quentin CAUDRON Ellak SOMFAI Stefan GROSSKINSKY

Centre for Complexity Science, University of Warwick

Complexity DTC Annual Retreat, 2011

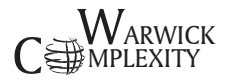

**Quentin** CAUDRON **Ellak** SOMFAI **Stefan** GROSSKINSKY **Centre for Complexity Science, University of Warwick**

 $\mathbf{A} \equiv \mathbf{A} + \mathbf{A} \mathbf{B} + \mathbf{A} \mathbf{B} + \mathbf{A} \mathbf{B} + \mathbf{B}$ 

#### **1** [Available Resources](#page-2-0)

- [Cluster of Workstations](#page-3-0)
- **[Parallel Resources](#page-7-0)**
- **[Desktops](#page-10-0)**

#### **2** [Considerate Usage](#page-11-0)

- [ssh](#page-11-0)
- top [and](#page-13-0) w
- [nice](#page-15-0)
- [finger](#page-16-0)

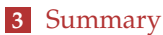

- [Case Study](#page-17-0)
- [Summary](#page-27-0)

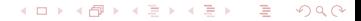

### Documentation

Collected documentation links :

**Computing** section on http://go.warwick.ac.uk/qcaudron

<span id="page-2-0"></span>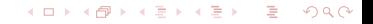

**Quentin** CAUDRON **Ellak** SOMFAI **Stefan** GROSSKINSKY **Centre for Complexity Science, University of Warwick**

<span id="page-3-0"></span> $\Omega$ 

### The Cluster of Workstations

*"The CoW is a system which manages computational work across the network of CSC-managed computers."* - CSC Wiki

- Collection of campus-wide desktop computers in a network
- Computers are for desktop-use, not dedicated compute nodes
- Allows a fair, noninvasive distribution of computational jobs
- Accessed through Godzilla, using a Torque system

イロト イ押ト イヨト イヨト

#### Godzilla Access

From Windows :

- NX Client
- $\blacksquare$  PuTTy

From Linux / Mac OS :

- ssh username@godzilla.csc.warwick.ac.uk
- ssh godzilla.csc.warwick.ac.uk -1 username

Godzilla is an access point **only**, and should **never** be used for **any** computationally-intensive purposes.

<span id="page-4-0"></span> $\Omega$ 

∢ ロ ▶ ( 何 ) ( ミ ) ( ミ ) .

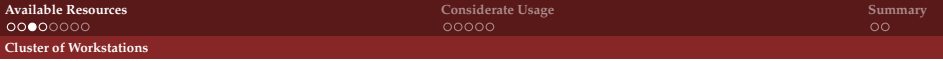

### So Why Godzilla ?

Godzilla allows access to the CoW, to submit jobs to the queue. It also allows ssh access to any other computer on the network.

name.csc.warwick.ac.uk

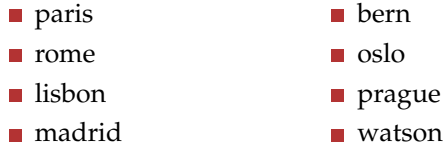

name.complexity.warwick.ac.uk

- **palermo**
- timbuktu
- valea

<span id="page-5-0"></span> $\Omega$ 

イロト イ母 トイヨ トイヨ トー

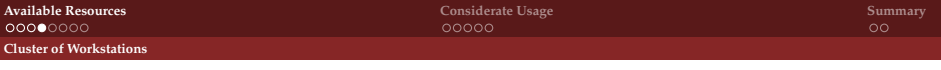

## Current State

The CoW has been switched off in the medium term due to misuse leading to serious networkwide issues.

Desktops remain accessible and usable, but the ability to submit jobs to the queue for correct distribution on the CSC desktop network is unavailable.

Alternative methods for high performance computing remain available :

- Francesca and Minerva HPC systems
- Standard desktops

<span id="page-6-0"></span> $\Omega$ 

←ロ ▶ ←何 ▶ ← ヨ ▶ ← ヨ ▶ ..

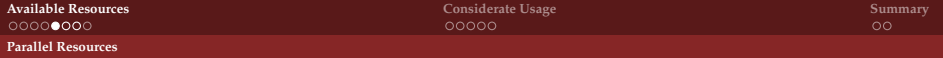

#### Francesca

Francesca is the *old* supercomputing cluster available for scientific computing use.

- 960 cores at 3 GHz
- $-1.92$  TB RAM
- Architecture : 240 nodes of 2 dual-core processors, 8 GB per node

Francesca has now been superceded by Minerva after reaching End of Life, but remains accessible, despite no longer being actively supported by CSC admins.

<span id="page-7-0"></span>∢ ロト ∢ 御 ト ∢ 君 ト ∢ 君 ト

#### Minerva

Minerva is a more powerful, newly-introduced supercomputing cluster.

- 3096 compute cores at 2.66 GHz
- 6.2 TB RAM, plus 290 GB across two data processing nodes
- 12 NVIDIA Tesla M2050 GPU nodes, with 448 CUDA cores
- CPU Architecture : 258 nodes of 12 cores, 24 GB per node
- GPU Architecture : 6 nodes of 2 GPUs, 48 GB per node

<span id="page-8-0"></span> $\Omega$ 

イロト イ押ト イヨト イヨト

<span id="page-9-0"></span> $\Omega$ 

## Parallel Computing Resources

Both Francesca and Minerva are for use with parallelised codes. They offer no advantage to serial code. However, Francesca can be used for trivially-parallelisable averaging batch jobs.

Both of these supercomputers require manually-approved registration.

Both have an associated cost.

For non-communicating parallel applications such as averaging simulations, the CoW has a batch job mode.

∢ ロ ▶ ∢ 何 ▶ ∢ ヨ ▶ ∢ ヨ ▶

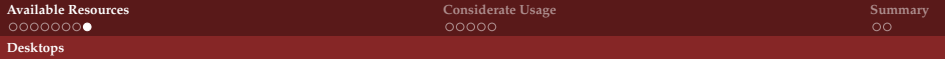

## Desktops

The desktop computers within Complexity are free-access.

From your laptops, they can be accessed through Godzilla if using Windows, or directly from Linux or Macs.

From here, you have access to your own files but are connected remotely to another computer. You may run jobs as you would locally.

**However**, this will lead to desktops becoming unresponsive and unusable. The user at the desktop will most likely reboot the computer, leading to the loss of any currently running simulations, both yours and theirs.

<span id="page-10-0"></span> $\Omega$ 

←ロ ▶ ←何 ▶ ← ヨ ▶ ← ヨ ▶ ..

#### ssh

To access another computer :

- ssh computername.csc.warwick.ac.uk
- ssh computername.complexity.warwick.ac.uk -X

Then, you can run any code as normal.

- gcc mycode.c -o myCompiledCode
- ./myCompiledCode

<span id="page-11-0"></span>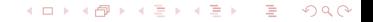

#### ssh

To access another computer :

- ssh computername.csc.warwick.ac.uk
- ssh computername.complexity.warwick.ac.uk -X

Then, you can run any code as normal.

- gcc mycode.c -o myCompiledCode
- ./myCompiledCode

# <span id="page-12-0"></span>**( but please, don't )**

## Checking the Computer's Load

The computer you have sshed into may have two or four cores. These cores may be more or less occupied by current jobs.

■ top w

These commands allow you to check how busy a computer is. Please find one that isn't being overwhelmed by other jobs before putting your own on it.

<span id="page-13-0"></span> $\Omega$ 

イロト イ押ト イヨト イヨト

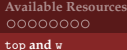

<span id="page-14-0"></span>Ε

## Checking the Computer's Load

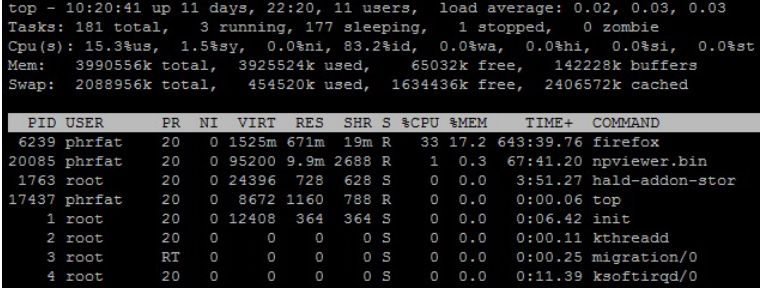

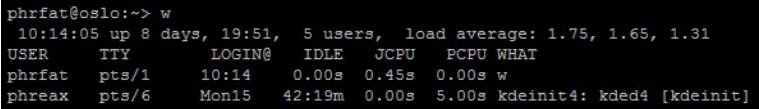

メロトメ 御 トメ ミトメ ミト

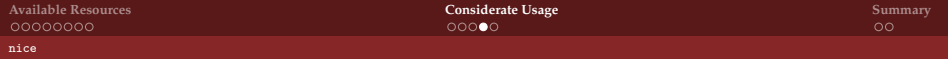

#### nice

The Linux nice command allows you to set any task's priority as you launch it.

- nice -n 18 myCompiledCode
- renice -n 18 -p PID

**Any** job run on another computer **must** be run in this way. The nice value of 18 specifies a low priority which will not reduce a computer to a sputtering mess due to overloading.

If you forget to run the job using nice, you can use top for find out the Process ID and then run renice to correct the value.

<span id="page-15-0"></span> $\Omega$ 

イロト イ何 トイヨ トイヨ トー

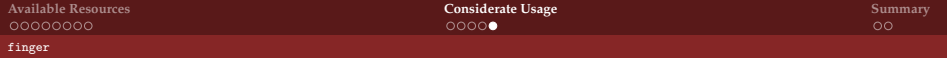

### finger

If your desktop is unresponsive, you can find out which user is responsible for the computationally-intensive jobs using top. The finger command allows you to look up the owner of the username from found from top.

phrfat@watson:~> finger phrfat Loqin: phrfat Directory: /home/phrfat

Name: Quentin Caudron Shell: /bin/bash

<span id="page-16-0"></span>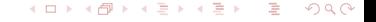

**Quentin** CAUDRON **Ellak** SOMFAI **Stefan** GROSSKINSKY **Centre for Complexity Science, University of Warwick**

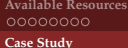

<span id="page-17-0"></span>Ε

# Case Study

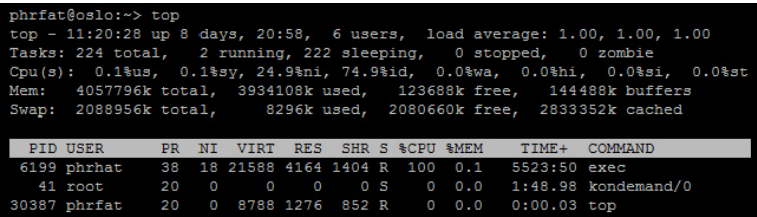

We want to find out what the current load is on this computer.

**Quentin** CAUDRON **Ellak** SOMFAI **Stefan** GROSSKINSKY **Centre for Complexity Science, University of Warwick**

メロメメ 御きメモ メモ おく

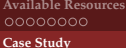

<span id="page-18-0"></span>Ε

## Case Study

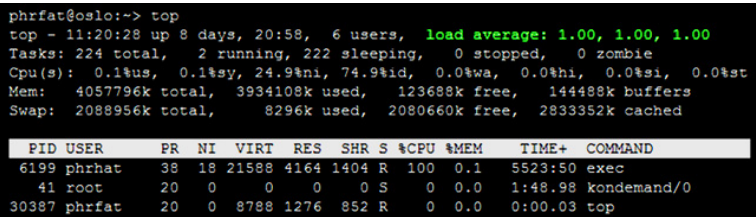

The load average over the last 1, 5 and 15 minutes is 1.0.

**Quentin** CAUDRON **Ellak** SOMFAI **Stefan** GROSSKINSKY **Centre for Complexity Science, University of Warwick**

メロメメ 御きメモ メモ おく

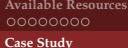

<span id="page-19-0"></span>活

## Case Study

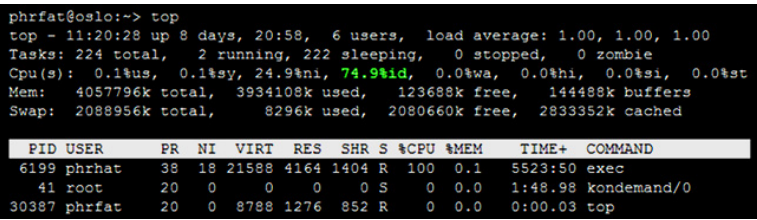

75% of the processor is idle.

**Quentin** CAUDRON **Ellak** SOMFAI **Stefan** GROSSKINSKY **Centre for Complexity Science, University of Warwick**

イロトス 御 トメ 君 トメ 君 トッ

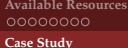

<span id="page-20-0"></span>Ε

# Case Study

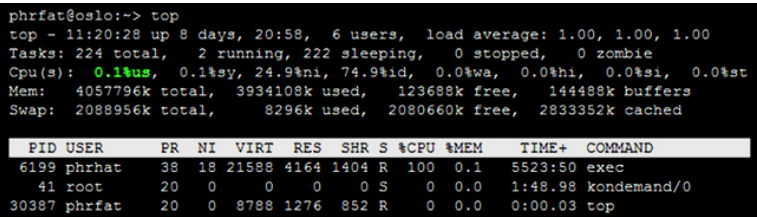

The remaining load is not due to userspace loads.

**Quentin** CAUDRON **Ellak** SOMFAI **Stefan** GROSSKINSKY **Centre for Complexity Science, University of Warwick**

メロトメ 御 トメ きょくきょう

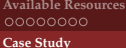

<span id="page-21-0"></span>Ε

# Case Study

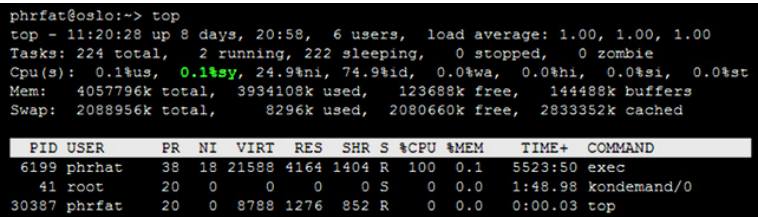

The system is also not responsible for the 25% load.

**Quentin** CAUDRON **Ellak** SOMFAI **Stefan** GROSSKINSKY **Centre for Complexity Science, University of Warwick**

メロトメ 御 トメ き トメ き ト

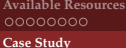

<span id="page-22-0"></span>Ε

# Case Study

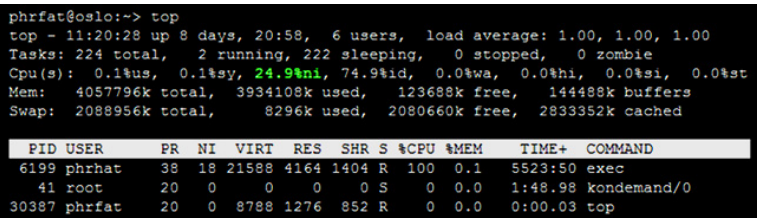

We see that the load is due to niced processes.

**Quentin** CAUDRON **Ellak** SOMFAI **Stefan** GROSSKINSKY **Centre for Complexity Science, University of Warwick**

メロトメ 御 トメ きょくきょう

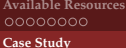

<span id="page-23-0"></span>Ε

# Case Study

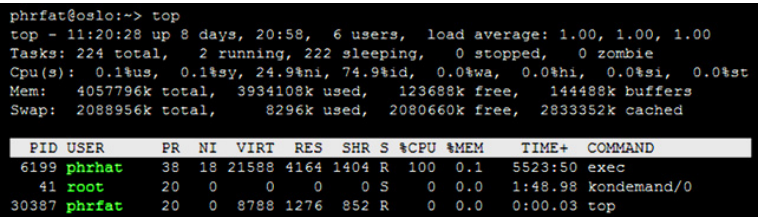

In more detail, we can look at what processes are running.

**Quentin** CAUDRON **Ellak** SOMFAI **Stefan** GROSSKINSKY **Centre for Complexity Science, University of Warwick**

メロトメ 御 トメ き トメ き ト

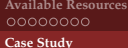

<span id="page-24-0"></span>Ε

# Case Study

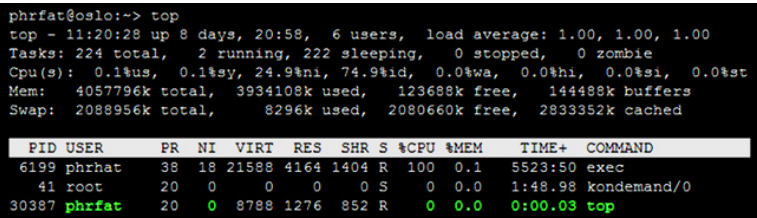

User phrfat is running top under *normal* priority.

**Quentin** CAUDRON **Ellak** SOMFAI **Stefan** GROSSKINSKY **Centre for Complexity Science, University of Warwick**

メロトメ 御 トメ き トメ き ト

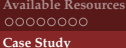

# Case Study

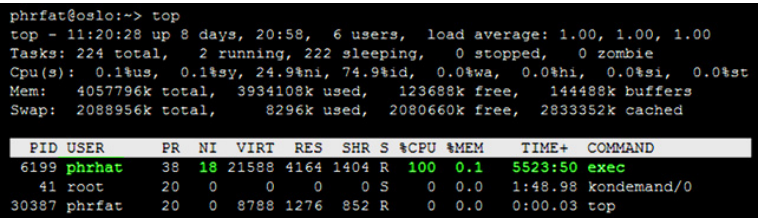

User phrhat is running their own code, exec, using nice value 18.

**Quentin** CAUDRON **Ellak** SOMFAI **Stefan** GROSSKINSKY **Centre for Complexity Science, University of Warwick**

<span id="page-25-0"></span>メロトメ 御 トメ ミトメ ミト

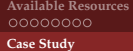

## Case Study

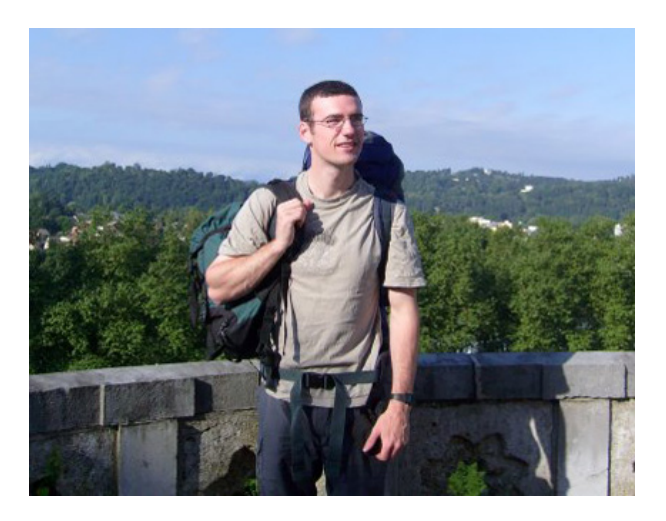

<span id="page-26-0"></span>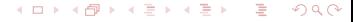

**Quentin** CAUDRON **Ellak** SOMFAI **Stefan** GROSSKINSKY **Centre for Complexity Science, University of Warwick**

**[Computational Resources](#page-0-0)**

## Summary

For serial codes :

- $\blacksquare$  Find a computer with a low load, using top
- Run your job using nice -n 18
- Please do not abuse the desktops distribute fairly

For repeat jobs or averaging :

■ Submit to Francesca's queue

For computationally-demanding parallel jobs :

■ Submit to Minerva's queue

<span id="page-27-0"></span> $\Omega$ 

イロト イ押ト イヨト イヨト